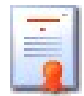

# PKI Certificate Expiry Reporter

*Overview rev 1.1*

### *This utility simply reports the certificate expiry date, it does not validate certificates.*

1. This utility requires an LDIF file as input.

Providing a GUI utility which caters for all environments takes more development effort and is frankly unjustified considering there are already many tools available for collecting the required certificate data.

2. The LDIF file must contain objects of class "**nDSPKIKeyMaterial**" and attributes per object called "**NDSPKIPublicKeyCertificate"** *(base64 encoded) AND* **"hostServer**".

*(When an attribute name appears with "::" after it, then it is base64 encoded.)*

- 3. Using a valid LDIF file as input, the PKI Key expiry date for each of the certificate objects will be extracted and reported.
- 4. The total number of years, months and days (independent of each other), remaining before expiry is calculated.
- 5. The results are written to a text report as well as a CSV (comma delimited file) in the format:

Object Name , Context , Date Trusted Root Expires , Date Public Key Expires , Total Years Until PK Expires , Total Months Until PK Expires,Days Until PK Expires

6. A DOS batch file has been provided, the installation directory, to collect of the LDIF data using ice.exe, called "Export-PKData.bat". Copy this file from the installation directory, into the directory where the ice.exe resides, e.g. "C:\novell\consoleone\1.2\bin".

 *Execute the batch file to see a list of the command line parameters required.*

Using ICE/ldapsearch/iManager/ConsoleOne, export the certificate data for all objects of class **nDSPKIKeyMaterial** along with the attributes **NDSPKIPublicKeyCertificate** and **hostServer.**

7. If a non-eDirectory LDIF file is used, then it must only contain ONE class / object type, the objects which hold the **NDSPKIPublicKeyCertificate** or equivalent attribute. Use the Attribute Mapping feature to associate the attribute to the public key certificate. (*See the menu option.)*

#### *ICE Command:*

```
ice -lice.log -SLDAP -s10.10.10.1 -p636 -k -t -d"cn=admin,o=novell" -wnovell
-b "o=novell" -csub -Fobjectclass=nDSPKIKeyMaterial
-a NDSPKIPublicKeyCertificate,hostServer -DLDIF -fc:\certdata.txt
```
#### *ldapsearch Command:*

```
ldapsearch -x -D"cn=admin,o=novell" -wnovell -h192.168.16.10 -b "o=novell" 
-s sub "objectclass=nDSPKIKeyMaterial" "NDSPKIPublicKeyCertificate,hostServer"
> c:\certsdata.txt
```
*The utility has not been tested using WINE on Linux:* Some additional DLLs, not provided in the installer, would be required for this tool to run on Linux. There are also some small code changes which may be required. Even with the DLL's in place, problems may be encountered.

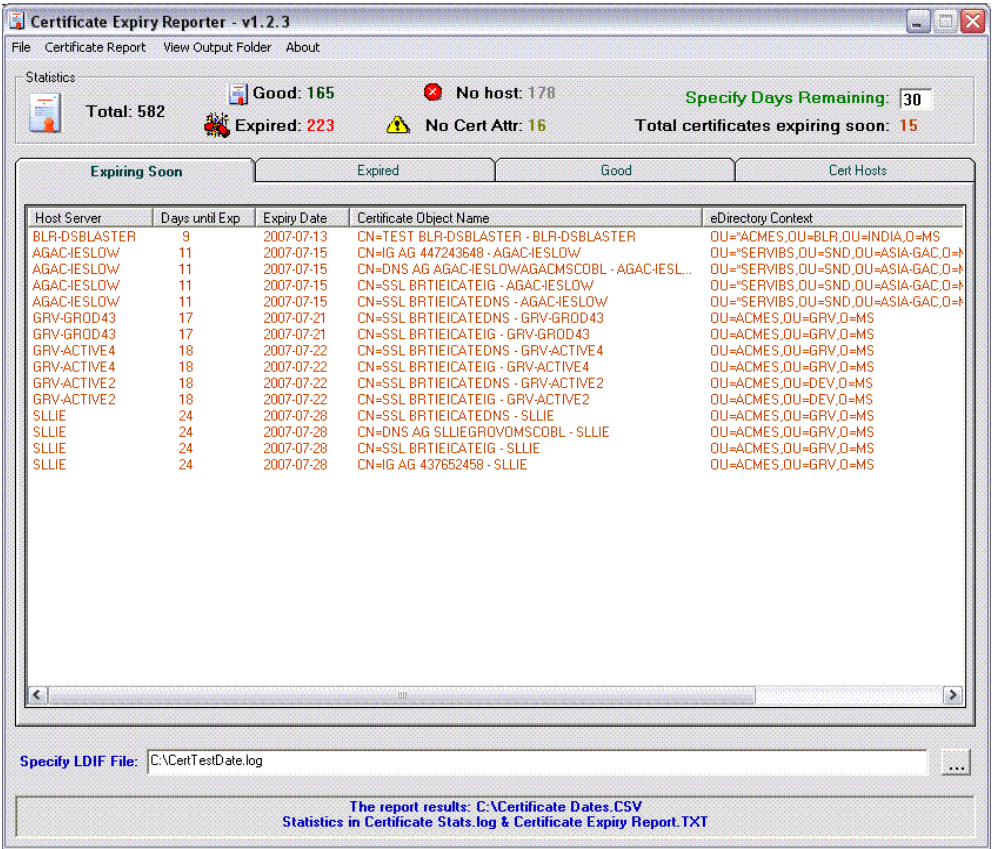

The use the utility to parse that LDIF file to get the expiry date results. These certificates have not yet expired. They are listed here based on the configurable **days remaining value** in the Statistics section.

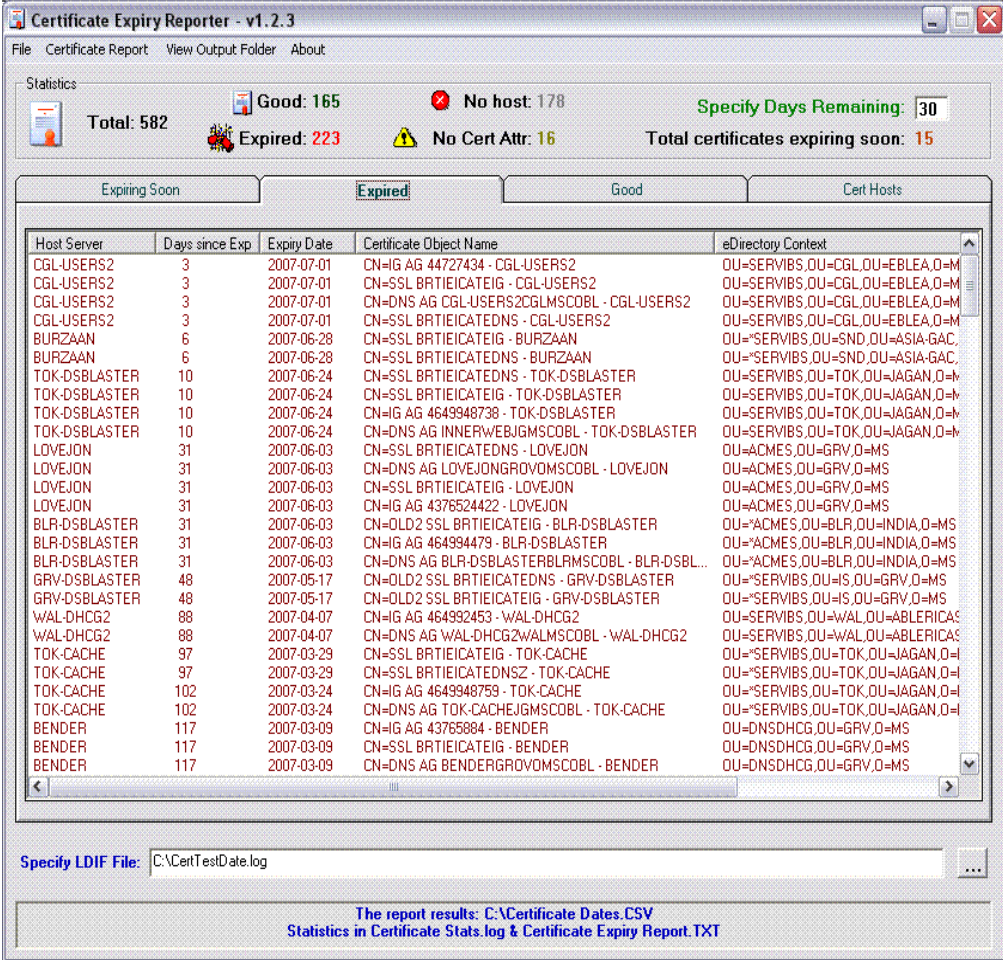

These certificates have expired.

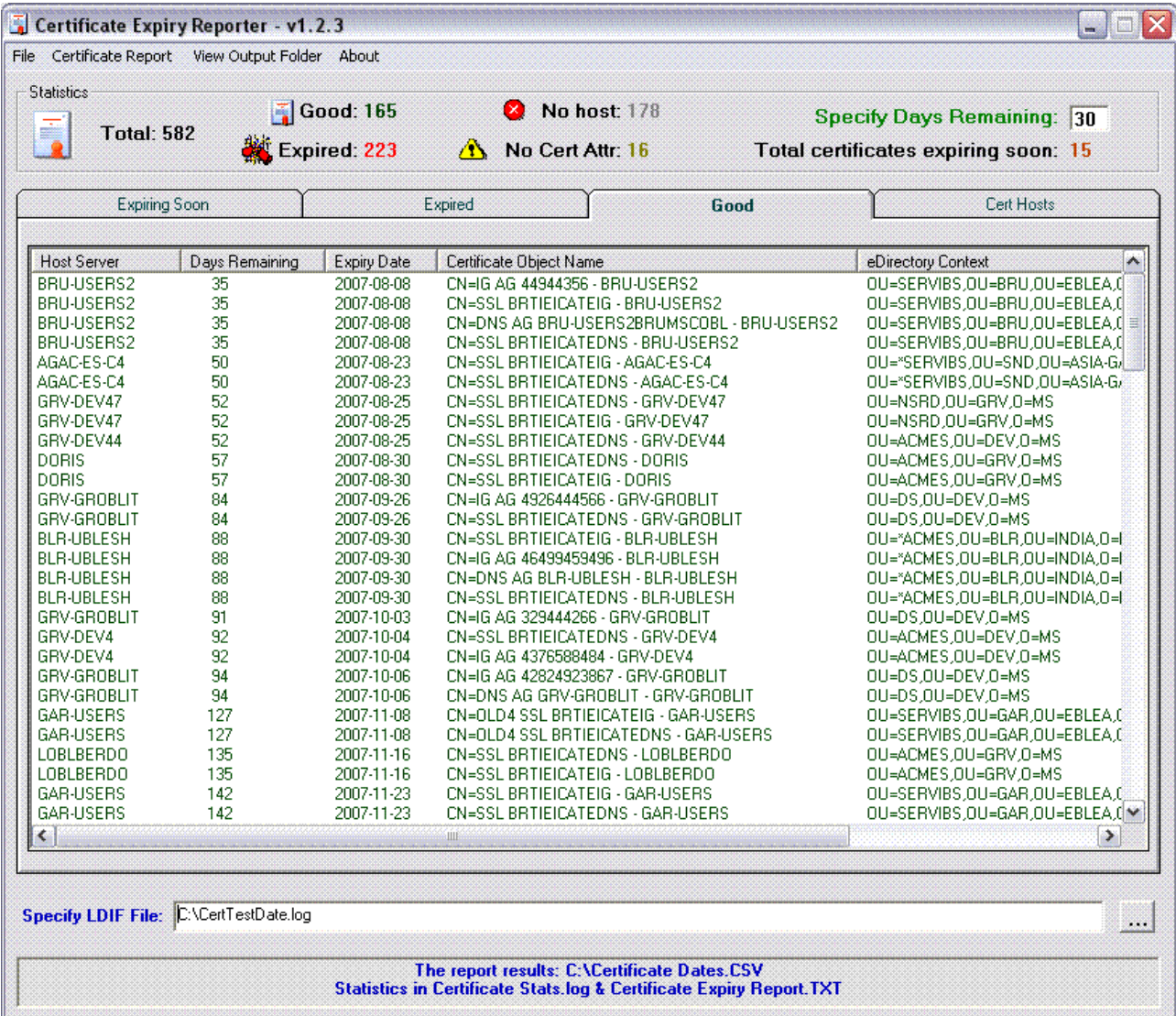

These certificates have not expired. The "Expiring soon" list and the "Good" list do not report the same certificates.

The "Good" list shows certificates with a longer expiry then the "Expiring Soon" list's "**Days Remaining**" value.

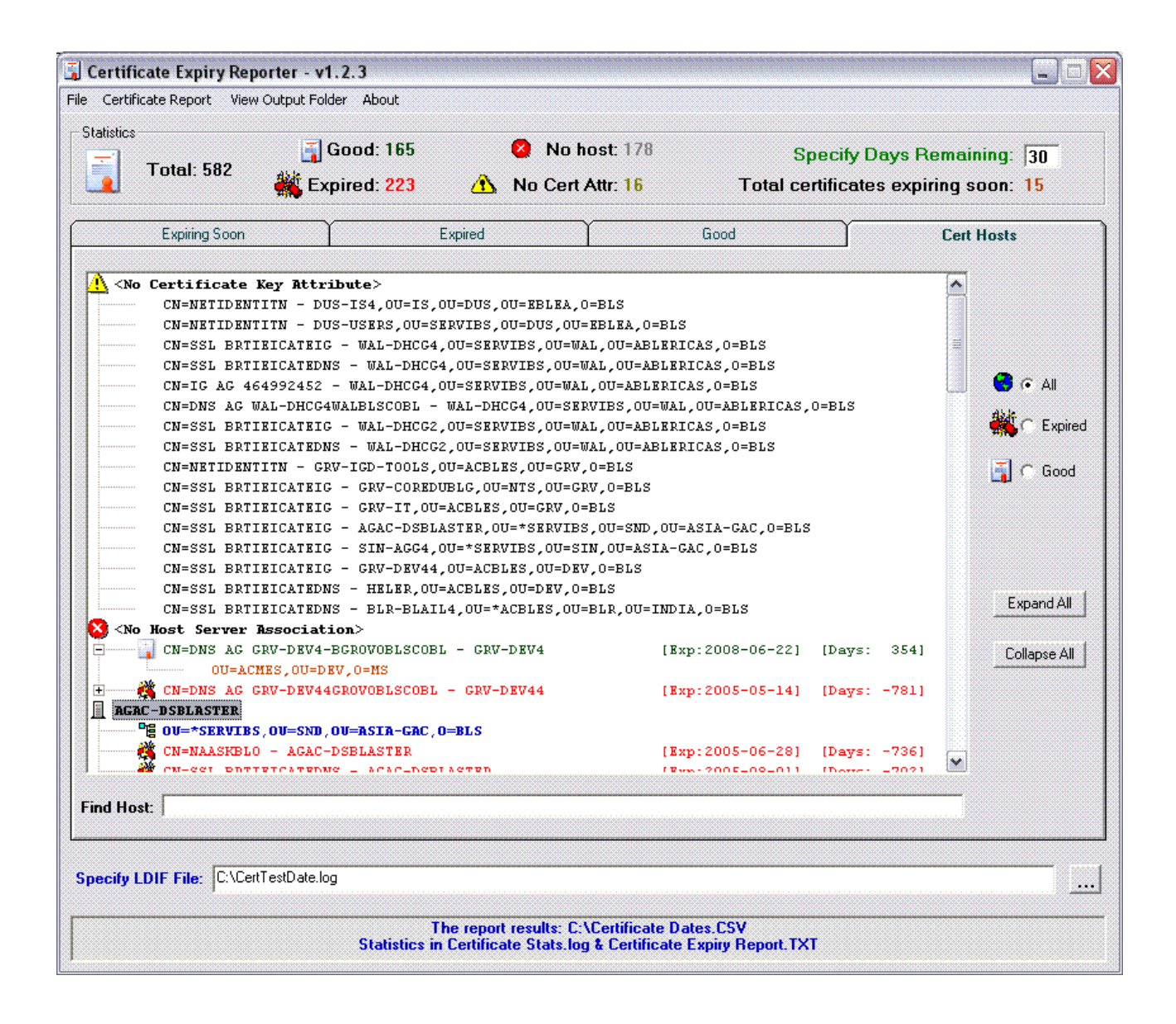

This is a certificate Host Server view, which also includes certificates with **no Host Server associated** with them or that are **missing the Certificate Key attribute**. (The certificate key attribute is used to determine the expiry date.)

> When using the filter option "All", "Expired" or "Good" the LDIF file will be r e-read to only report on the required data.

The **"Find Host"** option is a case insensitive search for a Host Server by name. When located the certificates are automatically displayed for the host located.

## **Mapping Attributes for non-eDirectory LDIF Files**

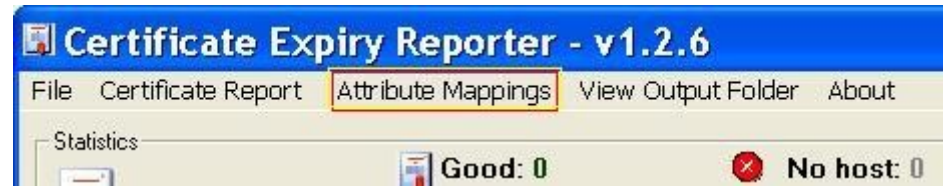

The attribute mapping feature should theoretically make it possible to map a non-eDirectory public key certificate attribute to the attribute used to extract the expiry details. **This feature is untested.**

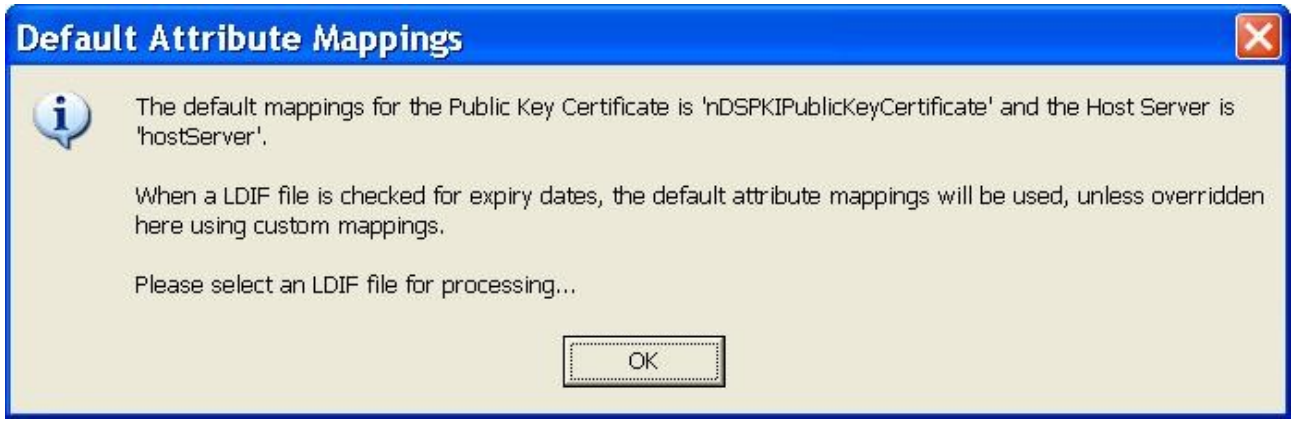

The attributes on the first object in the LDIF file are extracted and presented in drop-down lists for both the Public Key Certificate and the Host Server. Select the appropriate attribute, then Accept the changes.

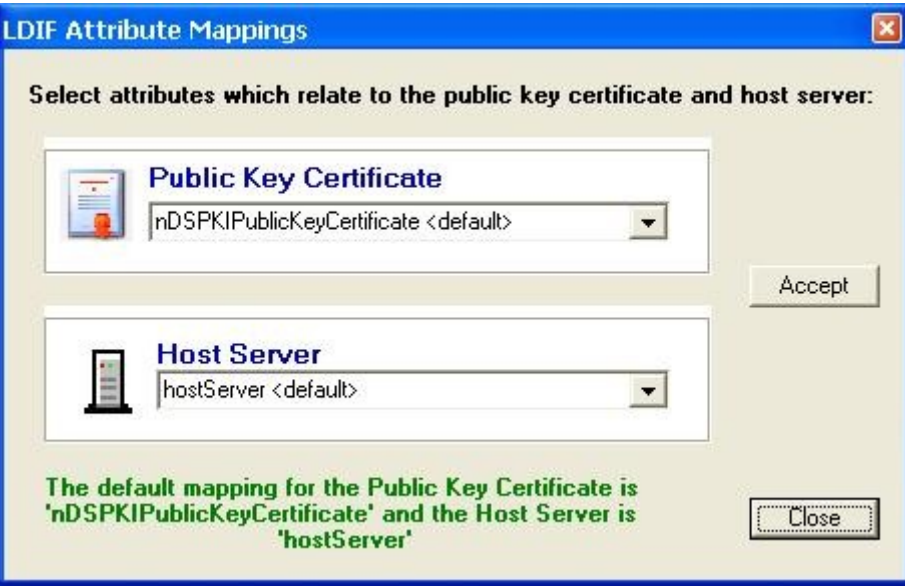

*This utility is provided without warranty or claims. If you're not happy with it, keep searching.... the perfect tool might be out there.*

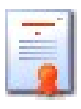